## Free Early Education Entitlement for Eligible 3 & 4-Year-Olds

## How to complete an eligibility check August 2017

To access the eligibility check you need to visit <u>www.childcarechoices.gov.uk</u> this is the first page you will see:

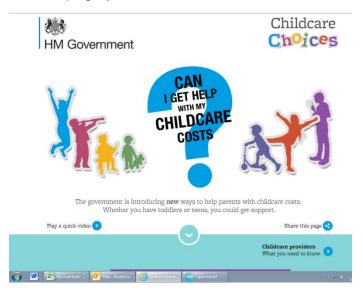

You then need to scroll down to the section that talks about 30 hours funding and click apply now:

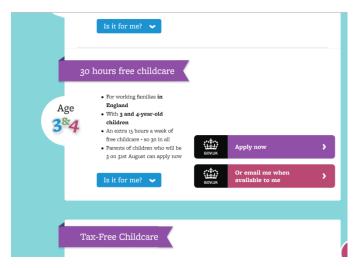

You will then be transferred to the HMRC site. Here you need to choose 'options 4'

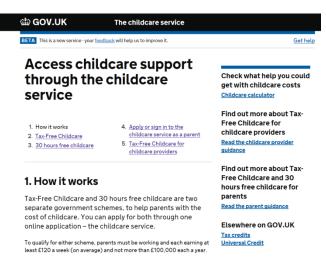

You will then need to click on the green banner at the bottom of the page which says 'apply or sign into your account':

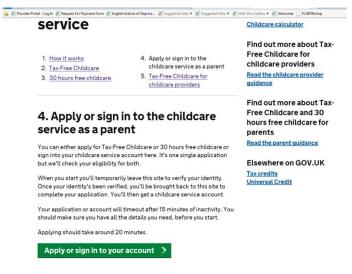

You will then be asked if you have been invited to use this service as part of a trial – choose 'No':

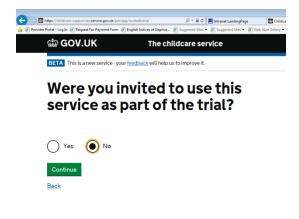

You will then be taken to the follow page and asked for child's date of birth, complete this and press continue:

| 📾 GOV.UK                                                            | The childcare service                |
|---------------------------------------------------------------------|--------------------------------------|
| BETA This is a new service - your                                   | feedback will help us to improve it. |
| Enter the d<br>youngest c                                           | ate of birth of your<br>hild         |
| Date of birth<br>For example, 24 04 1997                            |                                      |
| Day         Month         Year           28         07         2015 |                                      |
| Continue                                                            |                                      |

If you already have a government gateway account you can click 'start now' and log in to the site, if you do not have a government gateway account you will need to choose the link in blue 'Don't have a government gateway account':

| 📾 GOV.UK                                                                                                    | The childcare service                                    | 🎪 🥘 Provider Portal - Log In 🧃 Request For Payment Form 🕘 English Indices of Depriva 🙋 Suggested Sites 💌 👸 Suggested Sites 💌 👘 Suggested Sites 💌 |
|----------------------------------------------------------------------------------------------------|----------------------------------------------------------|----------------------------------------------------------------------------------------------------|
| BETA This is a new service - you                                                                                                    | ur <u>feedback</u> will help us to improve it.           | I GOV.UK                                                                                                    |
| Covernme                                                                                                    | nt Catowayı cign in                                      | HM Revenue & Customs                                                                                                    |
| Government Gateway: sign in<br>or set up                                                                                                    |                                                          | Sign in                                                                                                    |
|                                                                                                    |                                                          | Enter your Government Gateway credentials to sign in. You received<br>these when you created your HMRC online account.                           |
| To access this service                                                                                                    | for the first time you'll need:                          | User ID                                                                                                    |
| <ul> <li>a Government Gateway ac<br/>can set one up by using th</li> </ul>                                                                                                    | count - if you don't already have one, you<br>is service | Password                                                                                                    |
| • your National Insurance n                                                                                                    | umber                                                    | Sign in                                                                                                    |
| • access to a mobile phone                                                                                                    | or landline                                              |                                                                                                    |
| <ul> <li>details of one or more of the credits, P60 or a recent particular particular particula</li></ul> | he following - your UK Passport, tax<br>ayslip           | Problems signing in                                                                                                    |
| It will take about 5 minutes to set up.                                                                                                    |                                                          | Trying to file Self Assessment using GOV.UK Verify?                                                                                              |
|                                                                                                    |                                                          | Don't have a Government Gateway account                                                                                                    |
| If you already have a Government Gateway account you can sign in                                                                                                    | Forgotten user ID                                        |                                                                                                    |
| using your existing login deta                                                                                                    | ails.                                                    | Forgotten password                                                                                                    |
| Start Now                                                                                                    |                                                          | Forgotten user ID and password                                                                                                    |
|                                                                                                    |                                                          | Get help from HMRC's automated assistant @                                                                                                    |
|                                                                                                    |                                                          | Get help with this page.                                                                                                    |

If you are setting up a government gateway account the next page you will see is given below – you should choose the 'individual' option:

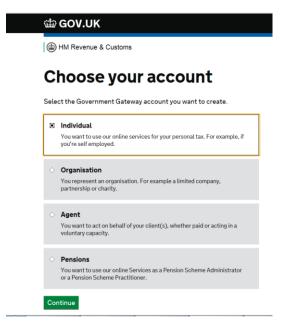

Now you will be asked to provide some information and set up your account. If you have a partner, you will also need to enter their information.

Once you have submitted your registration you will receive an email with your user ID on it which is a 12-digit figure.

When you get this email, follow the link they give you and use your user ID and the password you set up previously to login:

| 🙀 🕘 Provider Portal - Log In 🗿 Request For Payment Form 🖉 English Indices of Depriva 🕘 Suggested Sites 💌 🕘 Suggested Sites 👻 🖉 W |
|----------------------------------------------------------------------------------------------------|
| ∰ GOV.UK                                                                                                    |
| HM Revenue & Customs                                                                                                    |
| Sign in                                                                                                    |
| Enter your Government Gateway credentials to sign in. You received these when you created your HMRC online account.              |
| User ID                                                                                                    |
| Password                                                                                                    |
| Sign in                                                                                                    |
| Problems signing in                                                                                                    |
| Trying to file Self Assessment using GOV.UK Verify?                                                                              |
| Don't have a Government Gateway account                                                                                          |
| Forgotten user ID                                                                                                    |
| Forgotten password                                                                                                    |
| Forgotten user ID and password                                                                                                   |
| Get help from HMRC's automated assistant 🧭                                                                                       |
| Get help with this page.                                                                                                    |

Once you have signed in you will be sent as access code via email or text. This will allow you access the 'Childcare Service Account' page and from here you can choose the option for 're-apply or apply for a new child'.

Everything from here should be self explanatory. You will be asked a number of questions about the child you wish to access funding about as well as details about you and your partners (if relevant) employment status and earnings.

## How to find your eligibility code once you have completed a check

Some parents have found it difficult to find the 11-digit code once they have successfully applied online. Here is a step-by-step guide to show you how to find it again.

Click on this link to open the website - https://childcare-support.tax.service.gov.uk/

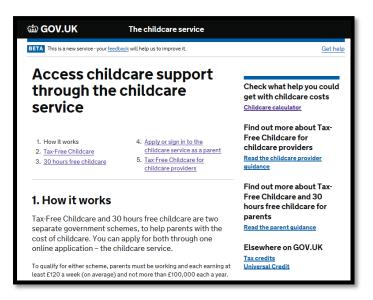

Click on number "4. Apply or sign in to the childcare service as a parent"

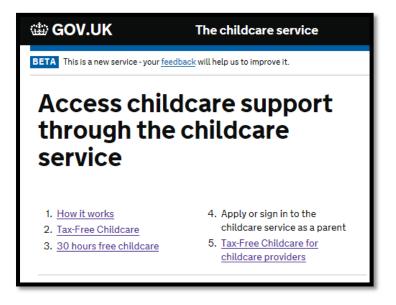

Click on the green button at the bottom of the screen labelled 'Apply or sign in to your account'

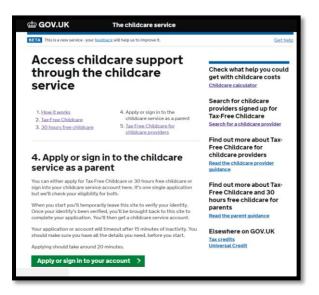

Click 'NO' to the question about being 'part of a trial' and then click the green button labelled 'Continue'.

| 📾 GOV.UK                                                   | The childcare service                                                         |  |  |
|------------------------------------------------------------|-------------------------------------------------------------------------------|--|--|
| BETA This is a new service - your feedba                   | BETA This is a new service - your <u>feedback</u> will help us to improve it. |  |  |
| Were you invited to use this service as part of the trial? |                                                                               |  |  |
| O Yes 💽 No                                                 |                                                                               |  |  |
| Continue                                                   |                                                                               |  |  |
| Back                                                       |                                                                               |  |  |
|                                                            |                                                                               |  |  |

Enter your youngest child's date of birth and then click the green button labelled 'Continue'.

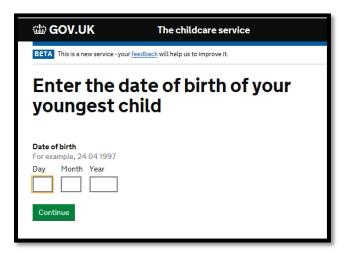

Click on the green button labelled 'Start Now'

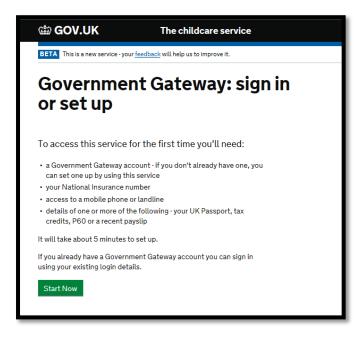

Enter your Government Gateway User ID and Password and then click the green button labelled 'Sign in'

| 🃾 GOV.l                                                                                                    | JK      |  |
|----------------------------------------------------------------------------------------------------|---------|--|
| HM Revenue & Customs                                                                                                |         |  |
| Sign in                                                                                                    | Sign in |  |
| Enter your Government Gateway credentials to sign in. You received these when you created your HMRC online account. |         |  |
| User ID                                                                                                    |         |  |
| Password                                                                                                    |         |  |
| Sign in                                                                                                    |         |  |

Your childcare account will now be displayed. Click '30 hours free childcare' to see your 11 digit code, which usually starts with '5000...'

| GOV.UK 1                                   | The childcare service              |                              |
|--------------------------------------------|------------------------------------|------------------------------|
| ALPHA This is a new service - your feedbac | ⊻ will help us to improve it.      | Gethelp Sign out             |
| Childcare serv                             | ice account                        |                              |
| This is your childcare service account.    | 30 hours free childcare            | payments.<br>Secure messages |
| Childcare accounts                         | View your 30 hours free childcare  | View messages about your     |
| Childcare providers                        | codes                              | application and account      |
| Payments                                   |                                    |                              |
| Contact details                            | Reconfirmation                     | Security                     |
| Add, change and view                       | Reconfirm your eligibility every 3 | Reset your password,         |
|                                            | months. You'll next need to        | change and view your         |
|                                            | reconfirm on 23 April 2017         | security challenge questions |
|                                            |                                    |                              |
| New child application                      | Your applications                  |                              |

Or you can click on 'Secure messages' where you will see a message that looks like this (this would be populated with your information).

| Dear <parent forename=""></parent>                                                                                                    |  |  |  |
|----------------------------------------------------------------------------------------------------|--|--|--|
| 30 hours free childcare application for <forename and="" child="" of="" surname="">: next steps</forename>                                                                                                    |  |  |  |
| Thank you for applying for 30 hours free childcare.                                                                                                    |  |  |  |
| You're eligible for 30 hours per week of free childcare over 38 weeks of the year. It's possible to<br>stretch your entitlement, by taking fewer hours over more weeks of the year.                                                                                                    |  |  |  |
| Important information – may require action <ul> <li><eligibility code="" response=""></eligibility></li> <li><eligibility code="" response=""></eligibility></li> <li><eligibility code="" response=""></eligibility></li> <li><eligibility code="" response=""></eligibility></li> </ul> The eligibility code for <forename and="" child="" of="" surname=""> is <child's code="" eligibility="">. This code is important as you'll need it to get your 30 hours free to 'idcare. You can find the code in your childcare service account if you need it at a later date. However, you can't use this code to claim 30 hours free childcare if your child is in reception. If your child has reached compulsory school age, they won't be eligible for free childcare.</child's></forename> |  |  |  |
| What to do next<br>You should take your shildle sligibility code to your shildcore provider or local authority, slope with                                                                                                    |  |  |  |

Please note that a small number of parents will have been issued with a temporary code which starts "11..." These will only have been issued over the phone by HMRC and parents will have received a letter containing this from HMRC too.

If you are still struggling to access your account, please contact HMRC's call centre on 0300 123 4097